Conductor Process Installation Guide Oracle Banking Corporate Lending Process Management Release 14.5.0.0.0 Part No. F42311-01 May 2021

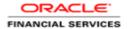

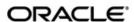

Oracle Banking Corporate Lending Process Management Conductor Process Installation Guide Oracle Financial Services Software Limited Oracle Park
Off Western Express Highway
Goregaon (East)
Mumbai, Maharashtra 400 063

Worldwide Inquiries: Phone: +91 22 6718 3000 Fax: +91 22 6718 3001

India

www.oracle.com/financialservices/

Copyright © 2020, 2021 Oracle and/or its affiliates. All rights reserved.

Oracle and Java are registered trademarks of Oracle and/or its affiliates. Other names may be trademarks of their respective owners.

U.S. GOVERNMENT END USERS: Oracle programs, including any operating system, integrated software, any programs installed on the hardware, and/or documentation, delivered to U.S. Government end users are "commercial computer software" pursuant to the applicable Federal Acquisition Regulation and agency-specific supplemental regulations. As such, use, duplication, disclosure, modification, and adaptation of the programs, including any operating system, integrated software, any programs installed on the hardware, and/or documentation, shall be subject to license terms and license restrictions applicable to the programs. No other rights are granted to the U.S. Government.

This software or hardware is developed for general use in a variety of information management applications. It is not developed or intended for use in any inherently dangerous applications, including applications that may create a risk of personal injury. If you use this software or hardware in dangerous applications, then you shall be responsible to take all appropriate failsafe, backup, redundancy, and other measures to ensure its safe use. Oracle Corporation and its affiliates disclaim any liability for any damages caused by use of this software or hardware in dangerous applications.

This software and related documentation are provided under a license agreement containing restrictions on use and disclosure and are protected by intellectual property laws. Except as expressly permitted in your license agreement or allowed by law, you may not use, copy, reproduce, translate, broadcast, modify, license, transmit, distribute, exhibit, perform, publish or display any part, in any form, or by any means. Reverse engineering, disassembly, or decompilation of this software, unless required by law for interoperability, is prohibited. The information contained herein is subject to change without notice and is not warranted to be error-free. If you find any errors, please report them to us in writing.

This software or hardware and documentation may provide access to or information on content, products and services from third parties. Oracle Corporation and its affiliates are not responsible for and expressly disclaim all warranties of any kind with respect to third-party content, products, and services. Oracle Corporation and its affiliates will not be responsible for any loss, costs, or damages incurred due to your access to or use of third-party content, products, or services.

# **Table of Contents**

| 1. PR | REFACE                            |     |
|-------|-----------------------------------|-----|
| 1.1   | Introduction                      | 1-1 |
| 1.2   | AUDIENCE                          | 1-1 |
| 1.3   | DOCUMENTATION ACCESSIBILITY       |     |
| 1.4   | Organization                      | 1-1 |
| 1.5   | RELATED DOCUMENTS                 |     |
|       | EPLOYMENTS                        |     |
|       | OBCLPM Processes                  |     |
| 2.2   | STEPS TO DEPLOY CONDUCTOR PROCESS | 2-2 |

#### 1. Preface

### 1.1 Introduction

This guide would help you to install the OBCLPM Conductor based process on designated environment. It is assumed that all the prior setup is already done related to Netflix Conductor.

### 1.2 Audience

This document is intended for admin or ops-web team who are responsible for installing the OFSS banking products.

# 1.3 **Documentation Accessibility**

For information about Oracle's commitment to accessibility, visit the Oracle Accessibility Program website at http://www.oracle.com/pls/topic/lookup?ctx=acc&id=docacc.

#### 1.4 Organization

This installation user guide would allow you to install following -

1. OBCLPM Conductor Process.

#### 1.5 Related Documents

- Oracle Banking Corporate Lending Process Management Installation Guide
- Plato Infrastructure Services Installation Guide

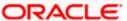

# 2. Deployments

# 2.1 **OBCLPM Processes**

Deploy the following list of conductor processes for OBCLPM:

In conductor workflows are defined using a JSON based DSL and includes a set of tasks that are executed as part of the workflows. The tasks are either system tasks or simple tasks (aka worker tasks).

These simple/worker tasks are implemented by application(s) and run in a separate environment from Conductor. These tasks talk to Conductor server via REST client.

In OBCLPM, for every workflow a workflow definition json (e.g. LoanAmmendmend.JSON) file and if required its own worker tasks definition json (TaskDefinitions.JSON) file will be maintained. Also, there is a SharedSimpleTaskDefinitions.JSON file having task definitions that are used across different workflows.

| S.No | OBCLPM Processes                                 | Process Specific Tasks (if any)                                                                                 |
|------|--------------------------------------------------|----------------------------------------------------------------------------------------------------|
| 1    | LOAN AMENDMENT PROCESS                           | CLMO_FA_LNAMND_HANDOFF                                                                                          |
| 2    | LOAN DISBURSEMENT PROCESS                        | CLMO_FA_LNDSBR_HANDOFF                                                                                          |
| 3    | LOAN DRAFT PROPOSAL<br>PROCESS                   |                                                                                                    |
| 4    | LOAN DRAWDOWN PROCESS                            |                                                                                                    |
| 5    | LOAN FINANCIAL AMENDMENT PROCESS                 | CLMO_FA_FNAMND_HANDOFF                                                                                          |
| 6    | LOAN ORIGINATION PROCESS                         | CLMO_FA_LNPMNT_HANDOFF                                                                                          |
| 7    | LOAN PAYMENT PROCESS                             | CLMO_FA_LNPMNT_HANDOFF                                                                                          |
| 8    | NLP PROCESS                                      | CLMO_FA_NLPPRC_ENRICH_NLPDETAILS,<br>CLMO_FA_NLPPRC_UPDATE_TXNLOGS,<br>CLMO_FA_NLPPRC_INITIATE_CLMO_APPLICATION |
| 9    | RATE QUOTATION PROCESS                           | CLMO_FA_LNRQTN_CONTRACT_REVERSAL, CLMO_FA_LNRQTN_INIT_LNORG                                                     |
| 10   | ROLLOVER PROCESS                                 | CLMO_FA_ROLVAU_HANDOFF                                                                                          |
| 11   | SYNDICATION AGENCY<br>DRAWDOWN PROCESS           | CLMO_FA_SNAGDD_TRYREQ                                                                                           |
| 12   | SYNDICATION OPSENRICHMENT PROCESS                | CLMO_FA_SNOPEN_HANDOFF                                                                                          |
| 13   | SYNDICATION PARTICIPANT PROCESS                  |                                                                                                    |
| 14   | SYNDICATION PARTICIPANT DRAWDOWN PROCESS         | CLMO_FA_SNPTDD_TRYREQ                                                                                           |
| 15   | SYNDICATION POST MANDATE AGENT PROCESS           |                                                                                                    |
| 16   | SYNDICATION POST MANDATE ARRANGER PROCESS        | CLMO_FA_DO_NOTHING                                                                                              |
| 17   | SYNDICATION PREMANDATE COARRANGER PROCESS        | CLMO_FA_CREDIT_CHECK                                                                                            |
| 18   | SYNDICATION PRE MANDATE<br>LEAD ARRANGER PROCESS |                                                                                                    |

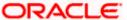

| S.No | Common Task Definitions (Used across different OBCLPM processes |
|------|-----------------------------------------------------------------|
| 1    | FA_KYC_CHECKER                                                  |
| 2    | FA_CAMS_HANDOFF                                                 |
| 3    | FA_LNORGN_HANDOFF                                               |
| 4    | FA_STATUS_UPDATE                                                |
| 5    | FA_RISK_APPROVAL                                                |
| 6    | FA_INITIATE_OPS_ENRICH                                          |
| 7    | FA_BORROWER_ONBOARDING                                          |
| 8    | FA_MILESTONE_CHECK                                              |
| 9    | FA_INITAITE_QE                                                  |
| 10   | FA_SNDRWD_HANDOFF                                               |

### 2.2 Steps to Deploy Conductor Process

Note: Steps to Deploy a process remains the same for all the process files.

**Pre-Requisite**: **PLATO-O** and **PLATO-ORCH-SERVICE** services should be up and registered in the Eureka registry. Refer: 'Plato\_Infrastructure\_Services\_Installation\_Guide.docx' for the installation of PLATO-O and PLATO-ORCH-SERVICE.

**Post-Requisite: CLMO-ORCHESTRATION-SERVICE** should be deployed after registering common task definitions and all workflow specific task definitions (total of 26 task definitions listed above) as this service would have worker implementation for all the simple tasks. Presently this service has 26 worker implementations with 36 threads configured for worker coordinator to manage these workers.

In OBCLPM, for every workflow a workflow definition json (e.g. LoanDraftProposal.JSON) file and if required its own worker tasks definition json (TaskDefinitions.JSON) file will be maintained. Also, there is a SharedSimpleTaskDefinitions.JSON file having simple task definitions that are used across all workflows. To deploy all or any workflow definition,

1. Firstly shared simple tasks definitions should be done. for that below endpoint can be invoked from postman tool with header and payload as described below.

(Note: The host name and port number of the PLATO-ORCH-SERVICE from the eureka registry should be used in this endpoint)

Task definitions end point: http://whf00mdj:9009/plato-orch-service/api/metadata/taskdefs

HTTP Method: POST
Header parameters:
Content-Type:application/json
appld:platoorch
branchCode:004
userld:USER1

Payload: SharedSimpleTaskDefinitions.JSON content

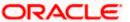

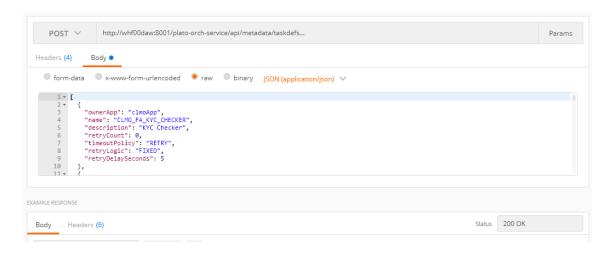

To verify if any of the task is registered, http://whf00mdj:9009/plato-orch-service/api/metadata/taskdefs/{taskname} endpoint can be invoked with GET HTTP Method as shown below.

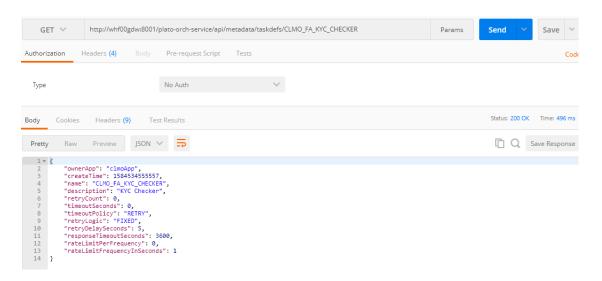

- 2. Next workflow specific task definitions should be done. for that use the task definition endpoint mentioned at step 1 and provide workflows specific TaskDefinitions.JSON file content as payload.
- 3. Next workflow definitions should be done. for that use the workflow definition endpoint mentioned below and provide workflows definition json (e.g. LoanDraftProposal.JSON) file content as payload.

k definitions end point: http://whf00mdj:9009/plato-orch-service/api/metadata/workflow HTTP Method: POST Header parameters: Content-Type:application/json appld:platoorch branchCode:004 userld:USER1

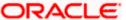

#### Payload: LoanDraftProposal.JSON content

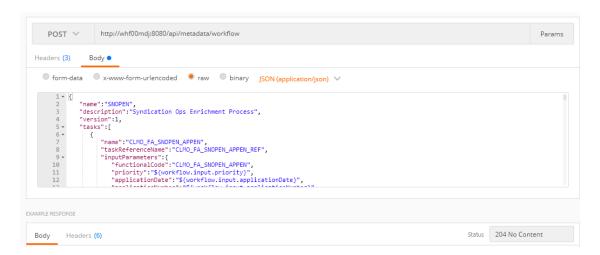

To verify if the workflow is registered, http://whf00mdj:9009/plato-orch-service/api/metadata/workflow/DRFTPR?version=1 endpoint can be invoked with GET HTTP Method and check if workflow definitions is available. The workflow name to be used in this GET can be referred from name property workflow definition json. Similarly, all the workflow definitions can be registered and verified one by one.

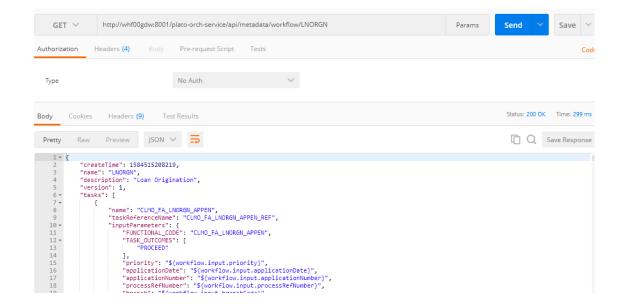

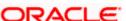